## **Programming Turtle Logo and Scratch: Sprites**

### Aim:

Understand what algorithms are, how they are implemented as programs on digital devices and that programs execute by following precise and ambiguous instructions.

Create and debug simple programs.

Use logical reasoning to predict the behaviour of simple programs using Scratch.

I can create an algorithm and use the commands to change the backdrop and add sprites.

### **Success Criteria:**

I can write commands in the correct

I can write a variable value where required.

I can correct any mistakes.

I can change the backdrop.

I can add sprites.

#### Resources:

**Lesson Pack** 

Desktop Computer or Laptop.

Scratch application (installed or online). Whiteboards and pens or books, pens and pencils for recording.

### **Key/New Words:**

Algorithm, instructions, commands, sprite, block, move, add sound, repeat, say something, green flag, change colour, key press.

### Preparation:

Differentiated **Activity Sheets** as required.

Children will have used Scratch to create an algorithm to make a sprite dance, added sound and used the green **Prior Learning:** flag to start in lessons 3, 4 and 5.

### **Learning Sequence**

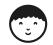

Can you...? Children create an algorithm in Scratch to complete the given tasks. (Click on the algorithm to see it run in a browser) Please note, if using Scratch 3, the 'play drum' programming block is now located within the 'add extension' option that can be accessed from the bottom left of the Scatch screen. Click on the 'music' extension and the appropriate blocks will appear. The block is now a different colour but has the same function.

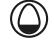

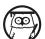

Add a Backdrop/Add a Sprite/Which sprite? Over the next 3 slides demonstrate how to change the background and add a sprite.

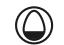

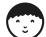

Add a Sprite and a Backdrop: Children work through the demonstrated activities using the differentiated **Activity Sheets.** 

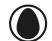

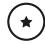

Children create a project with 2 dancers on a stage.

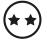

Children create a project with 2 fish moving in a tank.

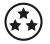

Children create a project with 2 penguins in a winter scene.

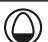

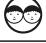

Share: Take it in turns to show your partner your project. What do you like about your project? How have you made it start? What might you improve?

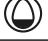

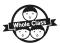

All Together: Ask children to share what improvements they would make. Finish the unit by asking the children to recap the skills they have learnt in these programming lessons.

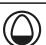

### **Task**it

Spriteit: Children explore different sprites and combine in an algorithm.

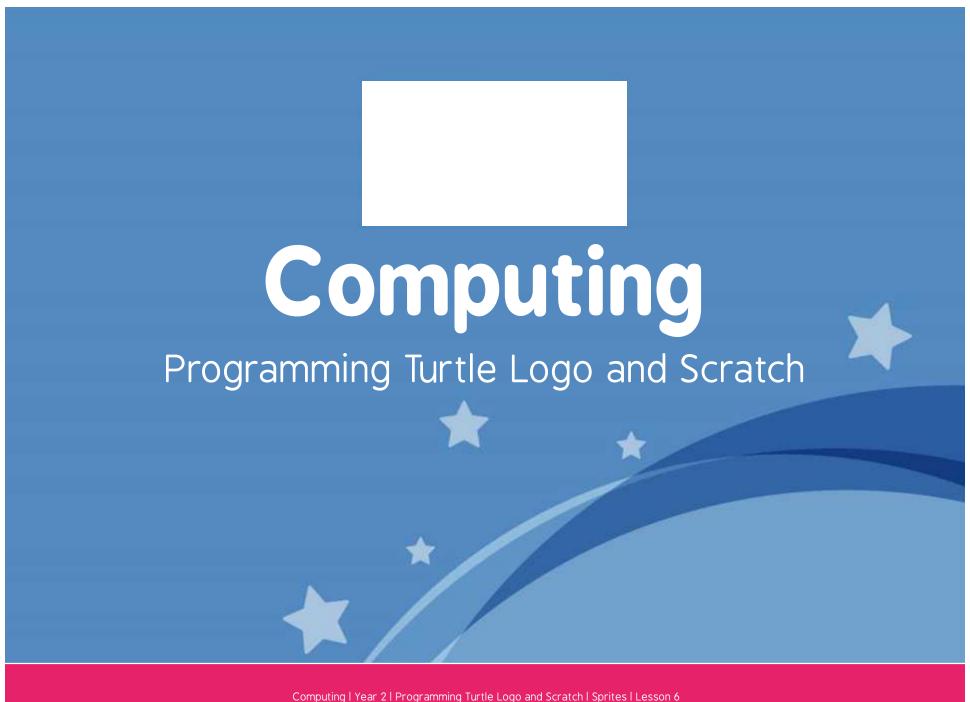

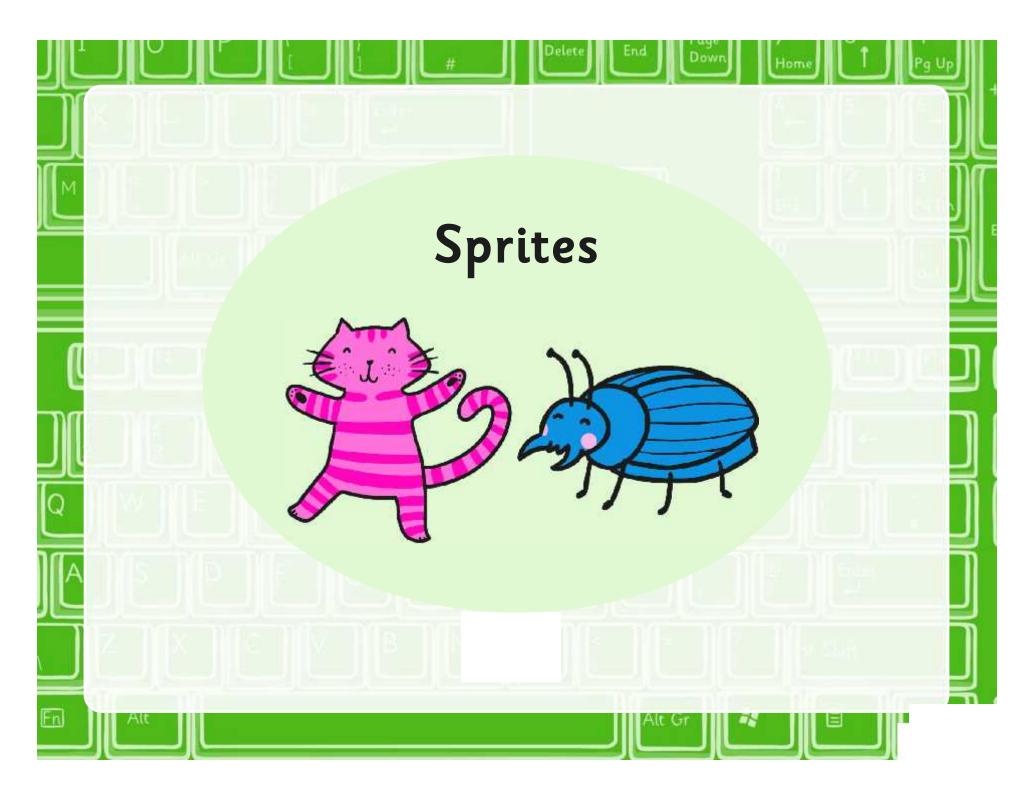

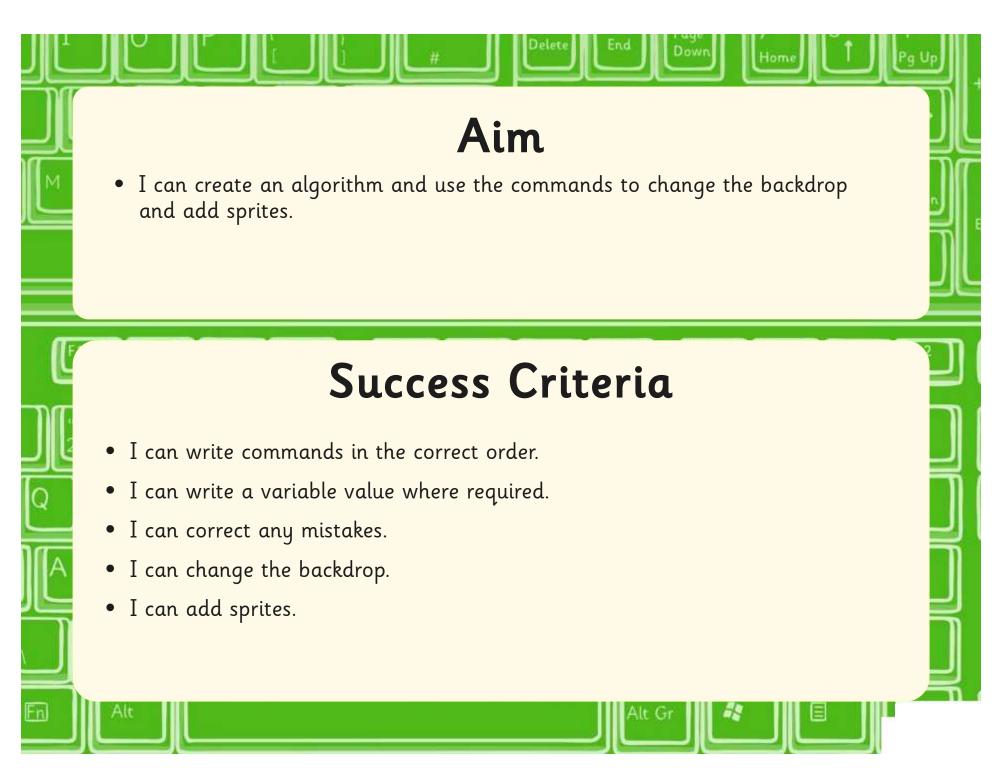

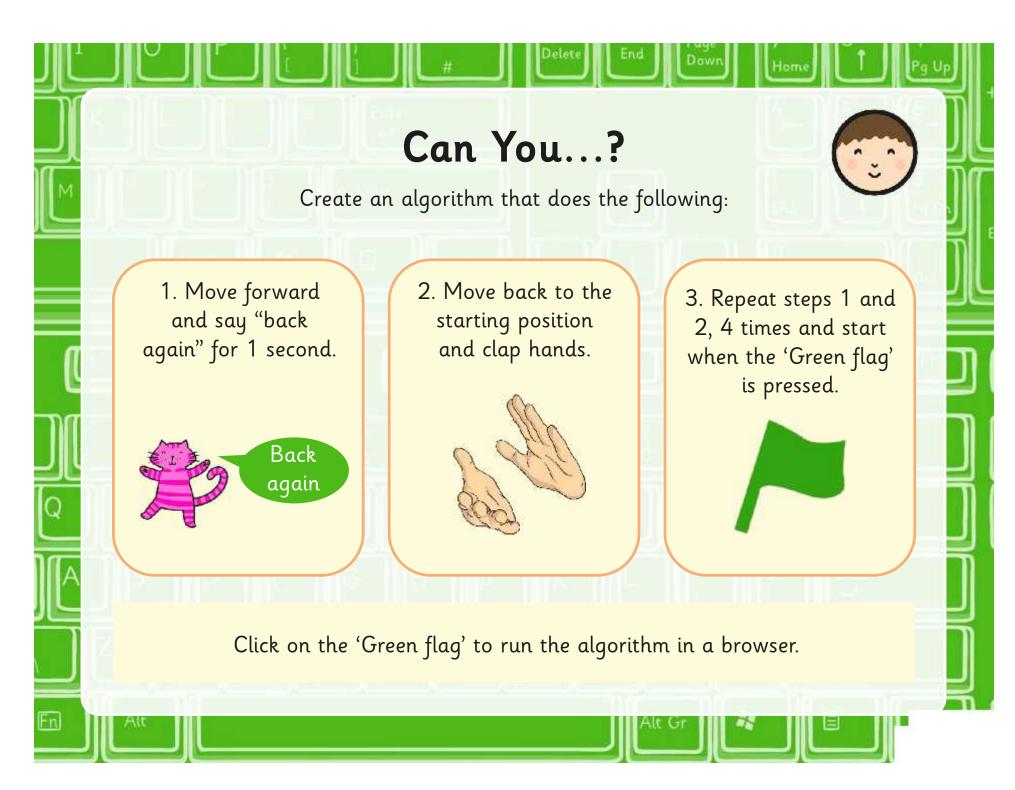

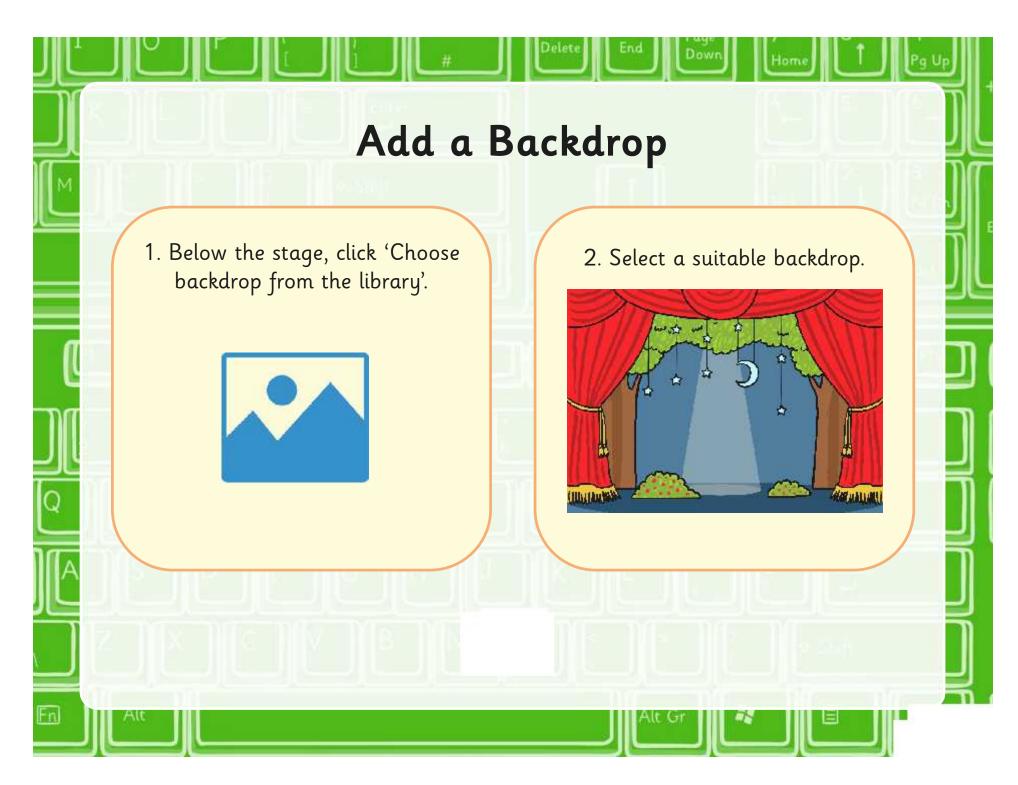

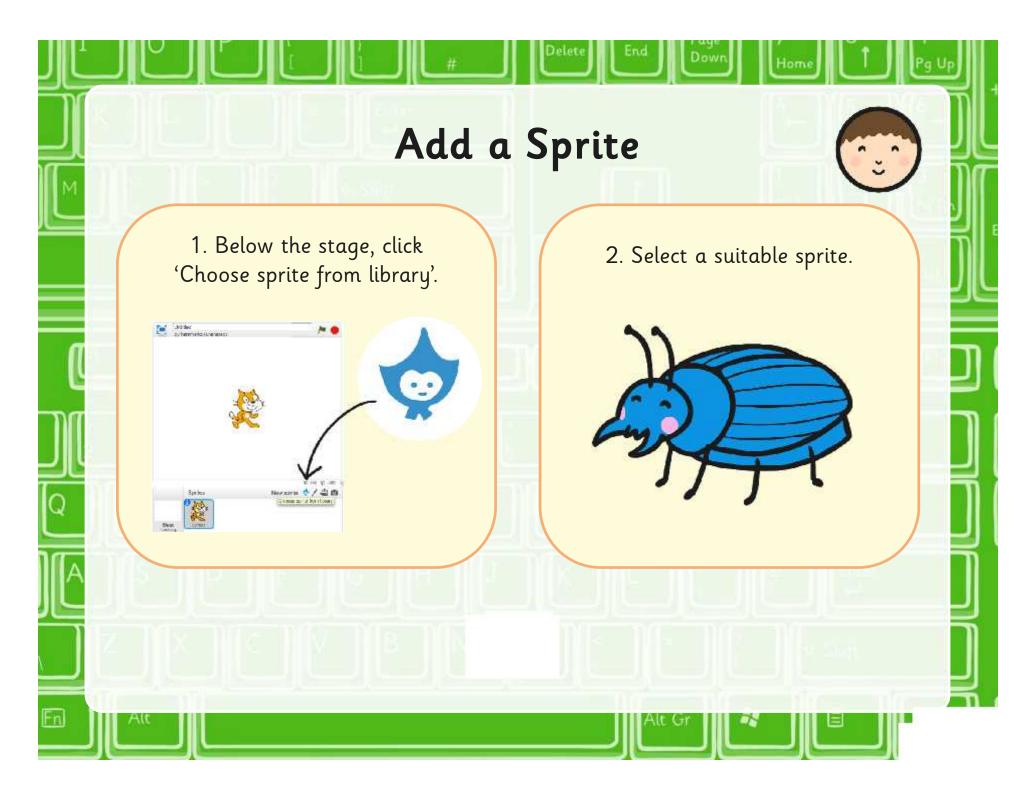

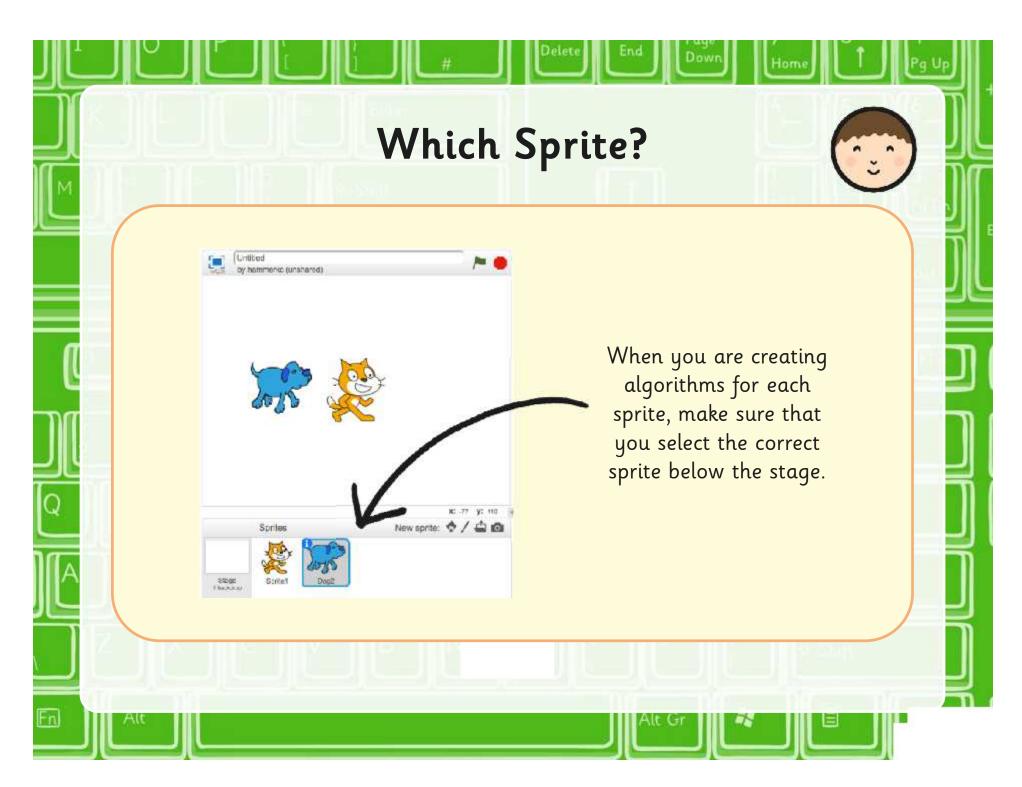

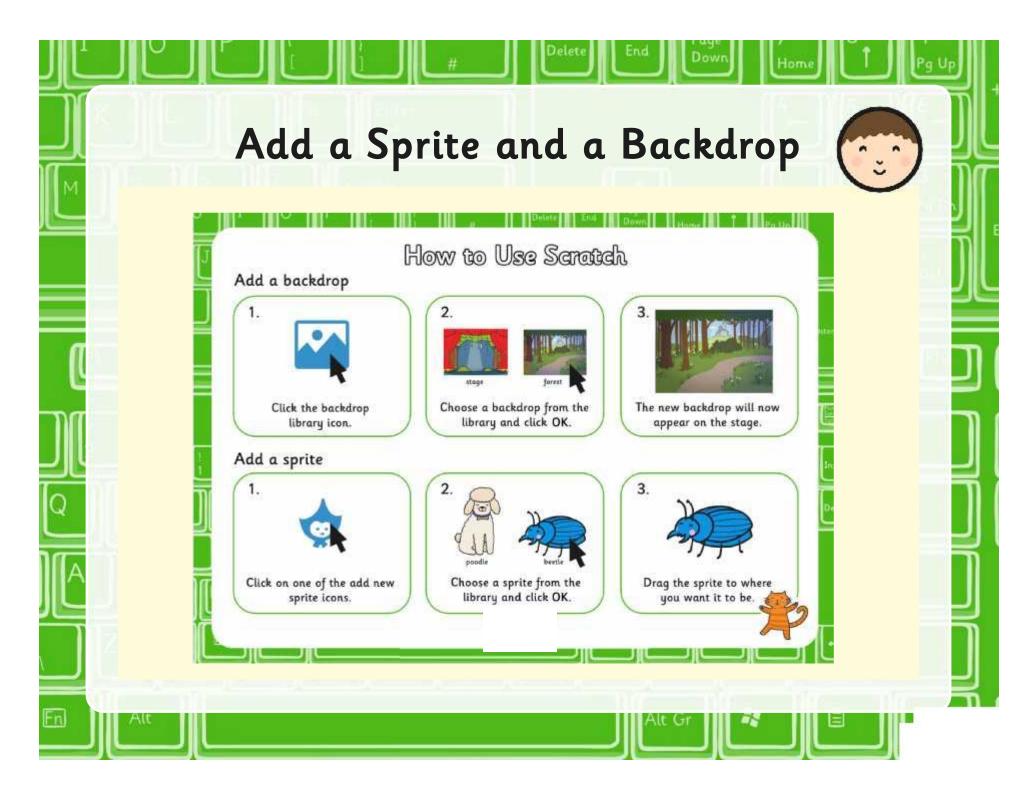

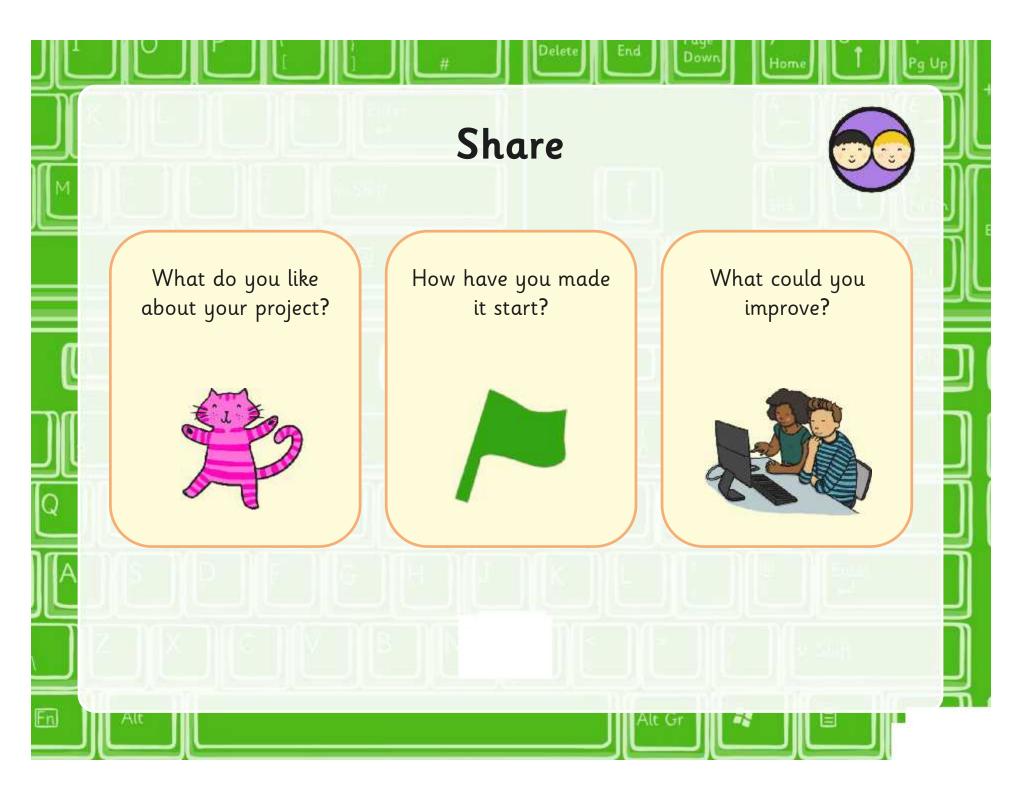

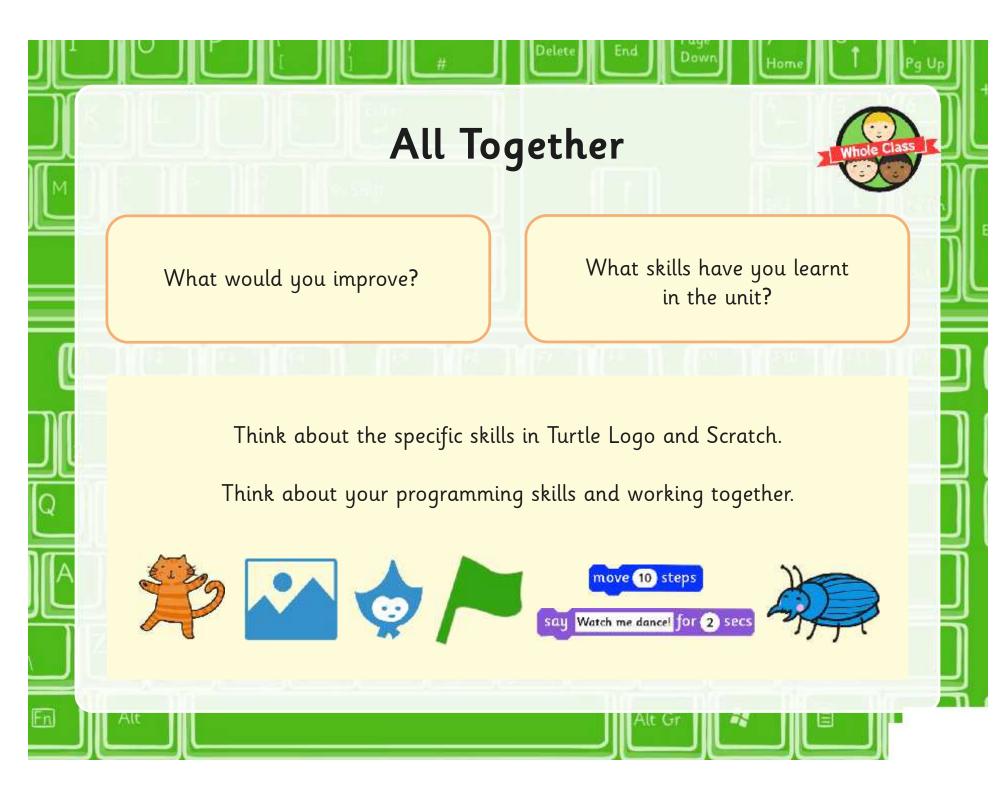

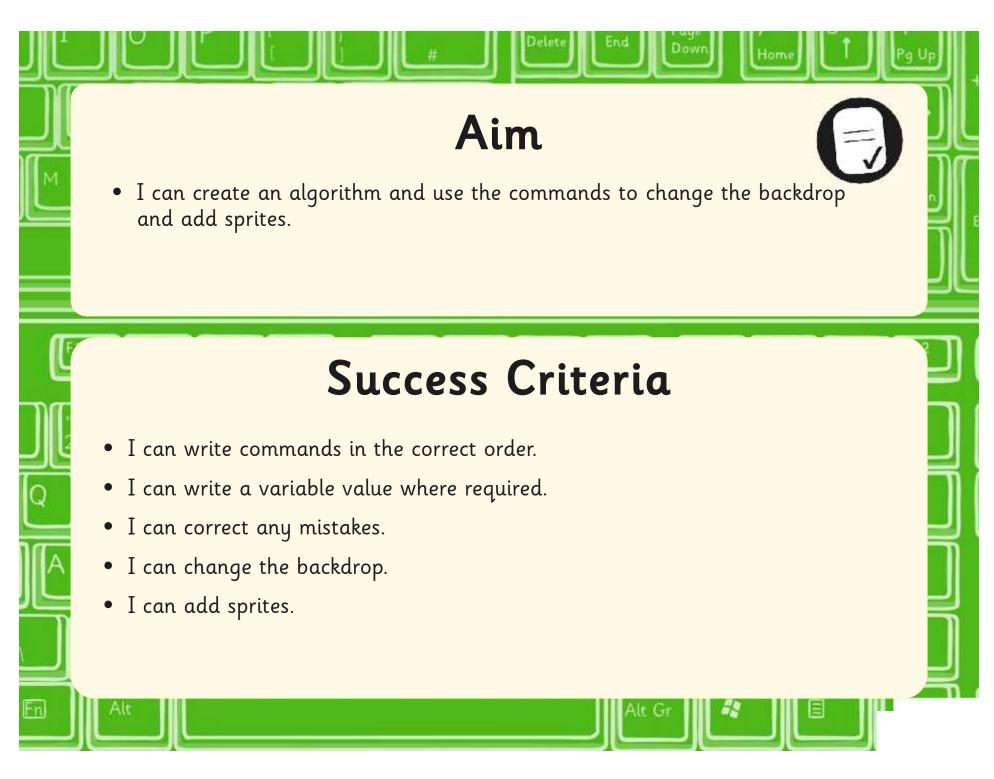

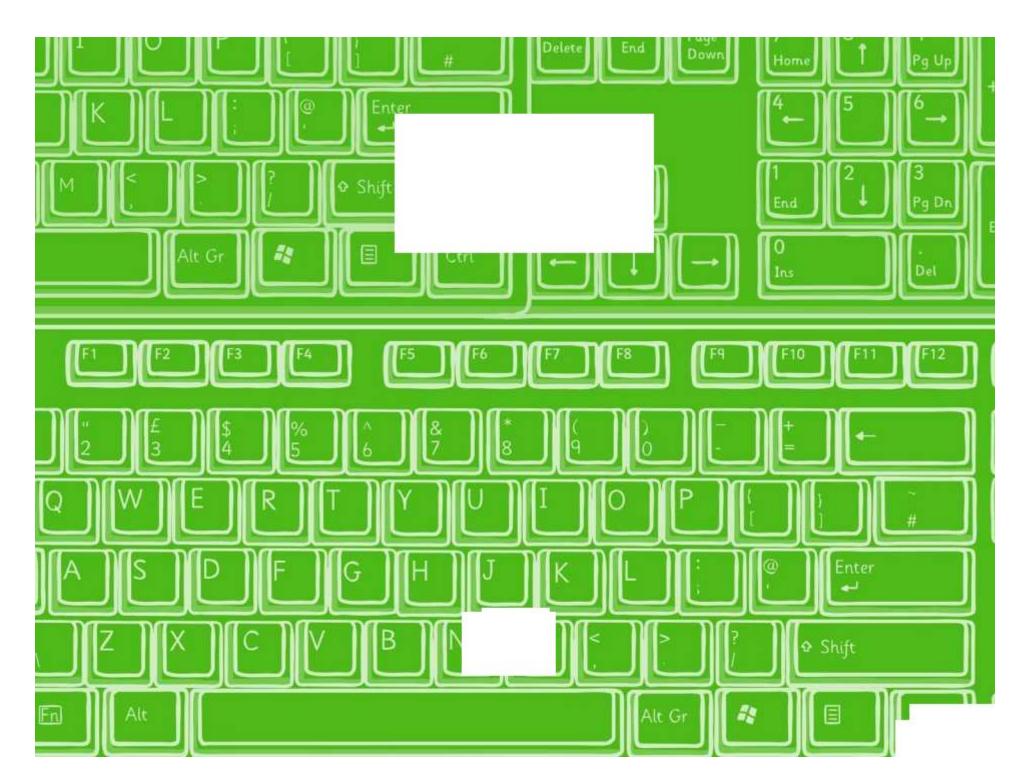

nter

## How to Use Scretch

### Add a backdrop

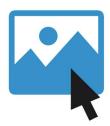

Click the backdrop library icon.

2.

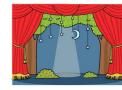

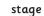

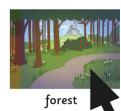

Choose a backdrop from the library and click OK.

3.

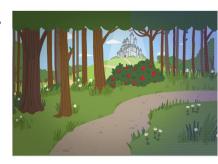

The new backdrop will now appear on the stage.

### Add a sprite

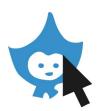

Click on one of the add new sprite icons.

2.

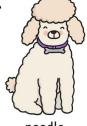

poodle

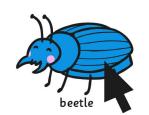

Choose a sprite from the library and click OK.

3.

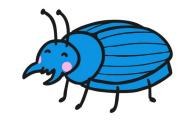

Drag the sprite to where you want it to be.

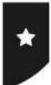

I can create an algorithm and use the commands to change the backdrop and add sprites.

000

In Scratch, create the following algorithms for 2 sprites.

Cat:

```
when space key pressed

say Look how I dance! for 2 secs

repeat 12

move 20 steps

play drum 3 for 0.25 beats

move 20 steps

play drum 8 for 0.25 beats
```

Second Sprite:

```
when space key pressed
say Watch me dance too! for 2 secs
repeat 12
move -20 steps
play drum 2 for 0.25 beats
move 20 steps
play drum 13 for 0.25 beats
```

Remember to test your algorithms.

How can you make the sprites dance separately?

Create an algorithm with 2 dancers on a stage. Record your algorithm below.

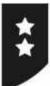

I can create an algorithm and use the commands to change the backdrop and add sprites.

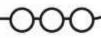

In Scratch, create the algorithm below for the cat and create a similar algorithm for the second sprite. Record the algorithm for the second sprite below.

```
Cat:

When space key pressed

say Look how I dance! for 2 secs

repeat 12

move 20 steps

play drum 3 for 0.25 beats

move -20 steps

play drum 8 for 0.25 beats
```

Remember to test your algorithms.

How can you make the sprites dance separately?

Create an algorithm with 2 fish moving in a tank. Record your algorithm below.

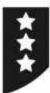

| I can create an algorithm and use the com                                                                                  | nmands to change the backdrop and add sprites. |
|----------------------------------------------------------------------------------------------------|------------------------------------------------|
|                                                                                                    |                                                |
| Create an algorithm that includes a ba<br>algorithm in the space below.                                                    | ckground and 2 dancing sprites. Record your    |
| Sprite 1                                                                                                    | Sprite 2                                       |
| Remember to test your algorithms and do Make the sprites start with the same key  Create an algorithm with 2 penguins in a |                                                |
|                                                                                                    |                                                |

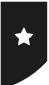

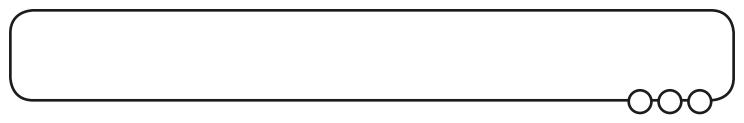

In Scratch, create the following algorithms for 2 sprites.

Cat:

```
when space key pressed

say Look how I dance! for 2 secs

repeat 12

move 20 steps

play drum 3 for 0.25 beats

move -20 steps

play drum 8 for 0.25 beats
```

Second Sprite:

```
when space key pressed

say Watch me dance too! for 2 secs

repeat 12

move -20 steps

play drum 2 for 0.25 beats

move 20 steps

play drum 13 for 0.25 beats
```

Remember to test your algorithms.

How can you make the sprites dance separately?

Create an algorithm with 2 dancers on a stage. Record your algorithm below.

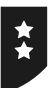

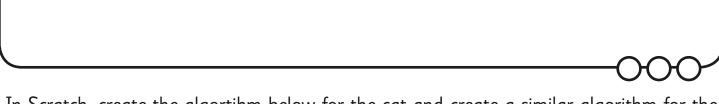

In Scratch, create the algorithm below for the cat and create a similar algorithm for the second sprite. Record the algorithm for the second sprite below.

```
Cat:

Second sprite:

when space key pressed

say Look how I dance! for 2 secs

repeat 12

move 20 steps

play drum 3 for 0.25 beats

move -20 steps

play drum 8 for 0.25 beats
```

Remember to test your algorithms.

How can you make the sprites dance separately?

Create an algorithm with 2 fish moving in a tank. Record your algorithm below.

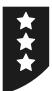

|                                                                           | -                                          |
|---------------------------------------------------------------------------|--------------------------------------------|
| Create an algorithm that includes a back<br>algorithm in the space below. | aground and 2 dancing sprites. Record your |
| Sprite 1                                                                  | Sprite 2                                   |
|                                                                           |                                            |
|                                                                           |                                            |
|                                                                           |                                            |
|                                                                           |                                            |
|                                                                           |                                            |
|                                                                           |                                            |
|                                                                           |                                            |
|                                                                           |                                            |
| Remember to test your algorithms and deb                                  | ug any errors.                             |
| Make the sprites start with the same key p                                |                                            |
| Create an algorithm with 2 penguins in a v                                | vinter scene. Record your algorithm below. |
|                                                                           |                                            |
|                                                                           |                                            |
|                                                                           |                                            |
|                                                                           |                                            |
|                                                                           |                                            |
|                                                                           |                                            |
|                                                                           |                                            |
|                                                                           |                                            |
|                                                                           |                                            |

### Programming Turtle Logo and Scratch | Sprites

| I can create an algorithm and use the commands to change the backdrop and add sprites. |  |
|----------------------------------------------------------------------------------------|--|
| I can write commands in the correct order.                                             |  |
| I can write a variable value where required.                                           |  |
| I can correct any mistakes.                                                            |  |
| I can change the backdrop.                                                             |  |
| I can add sprites.                                                                     |  |

### Programming Turtle Logo and Scratch | Sprites

| I can create an algorithm and use the commands to change the backdrop and add sprites. |  |
|----------------------------------------------------------------------------------------|--|
| I can write commands in the correct order.                                             |  |
| I can write a variable value where required.                                           |  |
| I can correct any mistakes.                                                            |  |
| I can change the backdrop.                                                             |  |
| I can add sprites.                                                                     |  |

### Programming Turtle Logo and Scratch | Sprites

| I can create an algorithm and use the commands to change the backdrop and add sprites. |  |
|----------------------------------------------------------------------------------------|--|
| I can write commands in the correct order.                                             |  |
| I can write a variable value where required.                                           |  |
| I can correct any mistakes.                                                            |  |
| I can change the backdrop.                                                             |  |
| I can add sprites.                                                                     |  |

### Programming Turtle Logo and Scratch | Sprites

| 3 3 3 1                                                                                | <br> |
|----------------------------------------------------------------------------------------|------|
| I can create an algorithm and use the commands to change the backdrop and add sprites. |      |
| I can write commands in the correct order.                                             |      |
| I can write a variable value where required.                                           |      |
| I can correct any mistakes.                                                            |      |
| I can change the backdrop.                                                             |      |
| I can add sprites.                                                                     |      |

### Programming Turtle Logo and Scratch | Sprites

| I can create an algorithm and use the commands to change the backdrop and add sprites. |  |
|----------------------------------------------------------------------------------------|--|
| I can write commands in the correct order.                                             |  |
| I can write a variable value where required.                                           |  |
| I can correct any mistakes.                                                            |  |
| I can change the backdrop.                                                             |  |
| I can add sprites.                                                                     |  |

### Programming Turtle Logo and Scratch | Sprites

| 9 1 - 1 - 1 - 1 - 1 - 1 - 1 - 1 -                                                      |  |
|----------------------------------------------------------------------------------------|--|
| I can create an algorithm and use the commands to change the backdrop and add sprites. |  |
| I can write commands in the correct order.                                             |  |
| I can write a variable value where required.                                           |  |
| I can correct any mistakes.                                                            |  |
| I can change the backdrop.                                                             |  |
| I can add sprites.                                                                     |  |

### Programming Turtle Logo and Scratch | Sprites

| I can create an algorithm and use the commands to change the backdrop and add sprites. |  |
|----------------------------------------------------------------------------------------|--|
| I can write commands in the correct order.                                             |  |
| I can write a variable value where required.                                           |  |
| I can correct any mistakes.                                                            |  |
| I can change the backdrop.                                                             |  |
| I can add sprites.                                                                     |  |

### Programming Turtle Logo and Scratch | Sprites

| Frogramming furtle Logo and Scratch   Sprites                                          |  |
|----------------------------------------------------------------------------------------|--|
| I can create an algorithm and use the commands to change the backdrop and add sprites. |  |
| I can write commands in the correct order.                                             |  |
| I can write a variable value where required.                                           |  |
| I can correct any mistakes.                                                            |  |
| I can change the backdrop.                                                             |  |
| I can add sprites.                                                                     |  |